# *IBM SPSS Statistics per Mac OS - Istruzioni di installazione (Licenza di rete)*

Le seguenti istruzioni sono relative all'installazione di IBM® SPSS® Statistics versione 21 con licenza di rete. Questo documento è destinato agli utenti finali che desiderano installare SPSS Statistics sui propri computer desktop. Gli amministratori di rete possono consultare la *Network License Administrators Guide* per informazioni sull'impostazione della licenza di rete e sulla distribuzione del prodotto agli utenti finali.

Durante l'installazione verranno richieste le seguenti informazioni. Se non si è in possesso delle informazione seguenti, contattare l'amministratore.

**Nome: Azienda: Nome o indirizzo IP del server di gestione delle licenze:**

# *Requisiti di sistema per IBM SPSS Statistics*

I requisiti minimi hardware e software per IBM® SPSS® Statistics sono i seguenti:

#### *Sistema operativo*

Mac OS X 10.6 o versioni successive (a 32 o a 64 bit).

Per eventuali ulteriori requisiti, vedere le Note sulla versione. Un collegamento alle Note sulla versione è reperibile all'indirizzo*<http://www.ibm.com/support/docview.wss?uid=swg27024941>*.

#### *Configurazione*

- **Processore Intel.**
- Almeno 1 GB di RAM.
- 900 MB di spazio libero su disco. Se si installa più di una lingua per il sistema di Aiuto, ogni lingua aggiuntiva richiede 60-70 MB di spazio su disco.
- Se si sta usando un supporto di installazione fisico, un'unità DVD/CD.
- Monitor XGA (1024 $x$ 768) o a più alta risoluzione.
- Scheda di interfaccia di rete con protocollo TCP/IP per il collegamento a un server IBM® SPSS® Statistics.

#### *Software*

 $\blacksquare$  Java Standard Edition 5.0 (J2SE 5.0) o 6.0 (J2SE 6.0)

© Copyright IBM Corporation 1989, 2012.

2

*IBM SPSS Statistics per Mac OS - Istruzioni di installazione (Licenza di rete)*

# *Installazione di IBM SPSS Statistics*

L'amministratore dovrebbe avere fornito un disco di installazione o un percorso di rete definito dal quale eseguire l'installazione. Consultare l'amministratore se non si conoscono le modalità di installazione di IBM® SPSS® Statistics.

### *Esecuzione di più versioni e aggiornamento da una release precedente*

Non occorre disinstallare la versione precedente di IBM® SPSS® Statistics prima di installare quella nuova. È possibile installare ed eseguire più versioni sullo stesso computer. Tuttavia, non installare la nuova versione nella stessa directory in cui è installata una versione precedente.

## *Nota per IBM SPSS Statistics Developer*

Se si sta installando IBM® SPSS® Statistics Developer, è possibile eseguire il prodotto come prodotto autonomo. È anche possibile installare R Essentials e Python Essentials per sviluppare con R e Python.

## *Installazione da un file scaricato*

- E Montare l'immagine del disco del programma di installazione facendo doppio clic sul file scaricato.
- E Nell'immagine del disco montata, fare doppio clic sul *SPSS Statistics programma di installazione*, quindi seguire le istruzioni visualizzate sullo schermo. Vedere Note di installazione a pag. 2 per eventuali istruzioni specifiche.

## *Installazione dal DVD/CD*

- E Inserire il DVD/CD nell'unità DVD/CD.
- ► Accedere all'unità DVD/CD.
- E Fare doppio clic sul *SPSS Statisticsprogramma di installazione*, quindi seguire le istruzioni visualizzate sullo schermo. Vedere Note di installazione per eventuali istruzioni specifiche.

## *Note di installazione*

Questa sezione contiene istruzioni specifiche per l'installazione corrente.

**Lingua del programma di installazione.** Nel primo riquadro del programma di installazione viene richiesto di specificare una lingua. Per impostazione predefinita viene selezionata la lingua corrispondente alle impostazioni locali utilizzate. Per visualizzare il programma di installazione in una lingua diversa, selezionare quella desiderata. Al termine dell'operazione, fare clic su OK.

**Tipo di licenza.** Assicurarsi di selezionare Licenza di rete (simultanea).

**Lingua dell'Aiuto.** IBM® SPSS® Statistics offre la possibilità di cambiare la lingua dell'interfaccia utente. Se si desidera che la lingua dell'Aiuto corrisponda sempre alla lingua dell'interfaccia utente, selezionare le lingue che potranno essere utilizzate. L'installazione dell'Aiuto in lingue aggiuntive comporta un aumento dei requisiti dello spazio su disco di 60-70 MB per lingua.

**Nome o indirizzo IP del server di gestione delle licenze.** Indirizzo IP o il nome del server sul quale è in esecuzione il gestore di licenze di rete. Se sono disponibili più indirizzi o nomi, separarli con un punto e virgola (ad esempio *server1:server2:server3*). Se non si è in possesso di questa informazione, contattare l'amministratore.

# *Attivazione/disattivazione della licenza per pendolari*

Di solito, le licenze di rete richiedono una connessione alla rete attiva per l'esecuzione di IBM® SPSS® Statistics. Se l'amministratore ha abilitato le licenze per pendolari, è possibile eseguire il check out di una licenza per pendolari per utilizzare una licenza di rete quando non si è connessi alla rete. Ad esempio, è possibile eseguire SPSS Statistics in treno quando non si dispone di una connessione alla rete. Prima di scollegarsi dalla rete e salire sul treno, è possibile eseguire il check out di una licenza per pendolari per un periodo limitato di tempo. Sarà necessario ricollegarsi alla rete e revocare la licenza prima che scada il tempo. In caso contrario, SPSS Statistics smette di funzionare.

Le licenze di rete sono abilitate e configurate dall'amministratore. Se si desidera utilizzare questa funzione ma non è possibile, rivolgersi all'amministratore.

**Importante** Anche se si è in grado di eseguire SPSS Statistics perché ci si è ricollegati alla rete, assicurarsi di revocare la licenza. In tal modo, altri utenti potranno usufruire della licenza per pendolari.

#### *Check out della licenza*

- E Fare doppio clic sulla directory di installazione dell'*utilità per pendolari*.
- E Selezionare la licenza per la quale si desidera effettuare il check out.
- E Nella casella Durata, immettere il numero di giorni di attivazione della licenza. La licenza può essere attivata solo per la durata massima configurata dall'amministratore.
- $\blacktriangleright$  Fare clic su Check out.

La licenza per pendolari scade dopo il numero di giorni specificato in Durata. È possibile revocare manualmente la licenza in qualunque momento.

Può essere visualizzato il messaggio seguente:

Error while checkout with error code: <code>

I codici più comuni sono i seguenti.

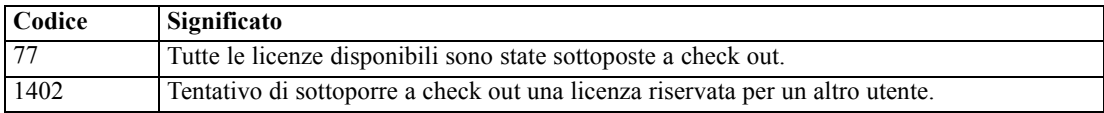

#### *Check-in di una licenza*

- E Fare doppio clic sulla directory di installazione dell'*utilità per pendolari*.
- E Selezionare la licenza di cui di desidera eseguire il check-in. Le licenze già assegnate in esterno sono contrassegnate con un segno di spunta.
- $\blacktriangleright$  Fare clic su Check-in.

# *Disinstallazione di IBM SPSS Statistics*

- E Trascinare la cartella di installazione nel Cestino. Per impostazione predefinita, la cartella è */Applications/IBM/SPSS/Statistics/21*.
- E Nella cartella iniziale, passare a *Library/Preferences*.
- ► Trascinare *com.ibm.spss.plist* nel Cestino. Si noti che questo file è utilizzato da IBM® SPSS® Statistics, SPSS Statistics Student Version e IBM® SPSS® Smartreader. Se è ancora installata una di questa applicazioni, questo file *non* deve essere rimosso.
- E Nella cartella iniziale, trascinare *Library/Application Support/IBM/SPSS/Statistics/21/Eclipse/* nel Cestino.
- E Se lo si desidera, rimuovere le eventuali finestre di dialogo personalizzate installate trascinandole nel Cestino da */Library/Application Support/IBM/SPSS/Statistics/21/CustomDialogs/*.
- E Se lo si desidera, rimuovere gli eventuali comandi di estensione installati trascinandoli nel Cestino da */Library/Application Support/IBM/SPSS/Statistics/21/extensions/*.
- E Svuotare il Cestino.